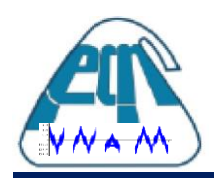

## **PROCESAMIENTO DE IMÁGENES SOBRE MICROESTRUCTURAS GLOBULARES DEL MATERIAL ZA27**

Santos Vanesa <sup>1</sup>, Fabian Favret <sup>1,2</sup>, Juan de Dios Benitez<sup>1,2</sup>, Mario Rosenberger <sup>3</sup>

 $1$  Departamento de Ingeniería y Ciencias de la Producción-Universidad Gastón Dachary  $2$  Centro de Investigación en Tecnologías de la Información y Comunicaciones (C.I.T.I.C.)

 $3$  Instituto de Materiales de Misiones (IMAM), CONICET - UNaM

efabianfavret@citic.ugd.edu.ar, ejuan.benitez@citic.ugd.edu.ar, rrmario@fceqyn.unam.edu.ar

## Palabras Claves: Procesamiento de imágenes, Microestructuras de materiales, Filtros de imágenes

En este trabajo se realizó el procesamiento de imágenes correspondientes a la microestructura globular del material ZA27 con el fin de obtener una imagen que permita la correcta distinción entre las fases del material y, además, elimine la fase oscura contenida dentro de grandes aglomeraciones de fase clara. La obtención de esta imagen comprende el primer paso para la caracterización de la microestructura del material en cuestión, permitiendo realizarse posteriormente, por ejemplo, la medición de cada una de las estructuras de fase blanca, obtener su factor de forma, entre otras caracterizaciones.

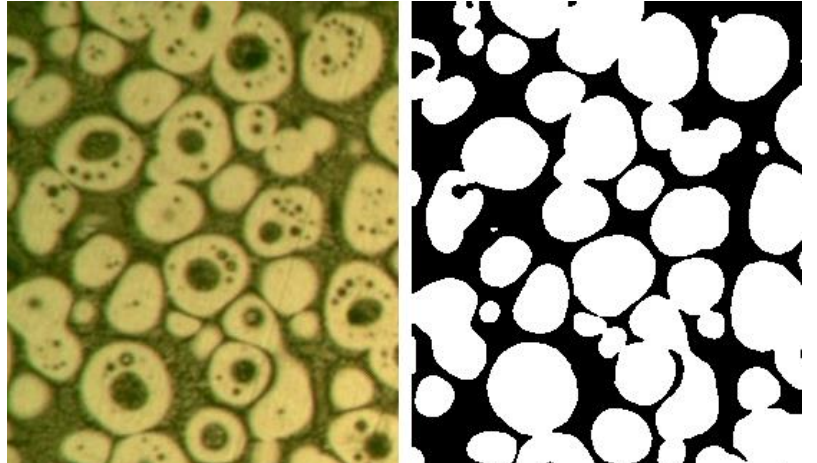

**Figura 1. Resultado obtenido del procesamiento de imágenes sobre la microestructura globular del material ZA27.**

Como puede verse en la figura 1 los filtros secuencialmente aplicados sobre la imagen dan como resultado una imagen con las características deseadas, exceptuando aquellas aglomeraciones de fase blanca que se encuentran sobre los bordes de la imagen, a los cuales no se les elimina las manchas de fase oscura dado que no es necesario porque estas no se tendrán en cuenta en la caracterización, por esta razón no son de importancia en el pre-procesamiento de la imagen.

El proceso general consistió en la aplicación de filtros y algoritmos adaptados para el correcto procesamiento de la imagen en cuestión. Se desarrolló el proceso en lenguaje de programación Python dentro del framework PyCharm, haciendo uso de la librería OpenCv, la cual brinda una amplia gama de filtros y funciones para el procesamiento de imágenes. En la figura 2 puede observarse el proceso completo realizado.

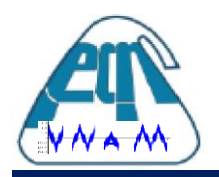

**III Jornadas del Departamento de Matemáticas** Facultad de Ciencias Exactas, Químicas y Naturales Universidad Nacional de Misiones

Dentro de la figura 2 la primera es la imagen original, la cual es un recorte de una imagen completa del material ZA27 en su forma globular. Se utilizó un recorte para poder visibilizar de forma más directa los pasos realizados sobre la imagen. Como puede verse, esta imagen puede tratarse dentro del espectro RGB ya que contiene distintos tonos de verde (no es monocromática).

La segunda imagen dentro de la figura 2 muestra la aplicación de un filtro gaussiano Blur que mejora la imagen de forma que disminuye el ruido que esta pudiera presentar. La elección de este filtro está dada por una mejora en los resultados al aplicar el mismo. Como puede observarse este filtro permite la transformación de la imagen a escala de grises.

En la siguiente imagen, etiquetada como "Otsu", se visualiza la aplicación de una binarización de la imagen. El método elegido para esta binarización fue el método Otsu, el cual es un método adaptativo que no posee un umbral fijo para la binarización. Este método obtiene el histograma de la imagen y encuentra el punto medio entre los picos de valores que representan el color de la imagen. Al ser una imagen bimodal, en donde se tienen dos colores distintivos (fase clara vs fase oscura), este método obtiene mejores resultados que al aplicar otros métodos de binarización.

La imagen final de la figura 2 presenta la imagen en donde la fase oscura contenida dentro de las aglomeraciones de fase clara fue removida, excepto de aquellas aglomeraciones que se encuentran sobre el borde de la imagen. Para la realización de este último paso se realizó la siguiente secuencia de pasos: se obtuvo los centroides de cada conjunto de pixeles que tuvieran el mismo color, se calculó el área de cada conjunto, se rellenó de color blanco aquellos conjuntos de pixeles cuyo centroide sea de color negro y cuya área sea menor a un umbral definido por el usuario. De esta forma se identificó exitosamente las pequeñas manchas de fase oscura y se las eliminó.

Como conclusión puede verse que el proceso planteado da como resultado una imagen con las características deseadas para poder realizar una posterior caracterización del material. En futuros avances se procederá con la separación de las aglomeraciones de fase clara para lograr la identificación individual de cada aglomeración, para que la caracterización del material no se vea afectada por la superposición de las mismas.

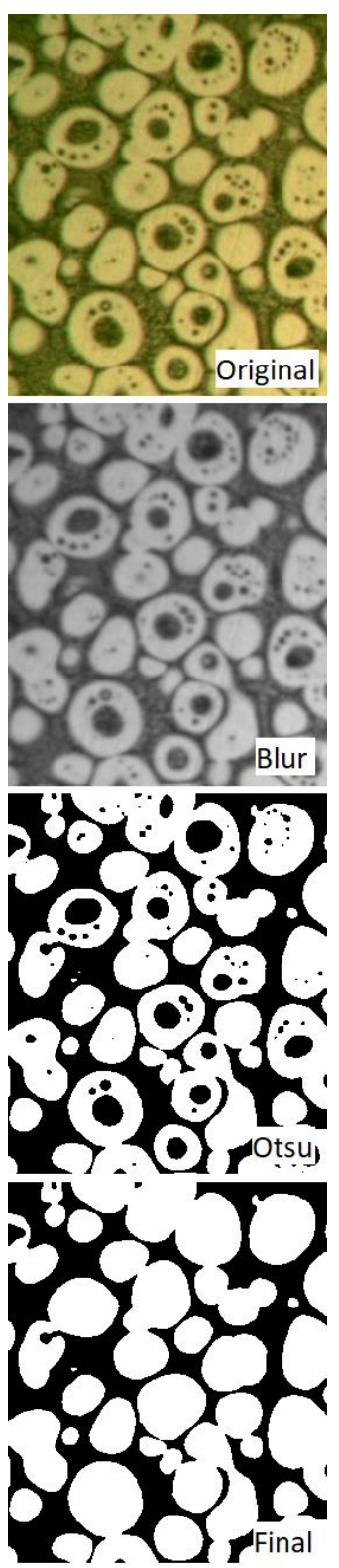

**Figura 2. Procesamiento de imagen realizado.**